L

## 7.処理状況の確認をしたい場合

届出状況確認は申請した内容の確認や、認定権者から修正指示があった場合に更新を行うための画面 です。電子届出システムでは、申請後(「申請中」)に申請内容の更新や削除を自由に行うことはできませ ん。認定者により指示があった場合(「補正指示中」)のみ、本画面より更新や削除を行うことはできます。

また、認定が完了していない状況の申請がある場合、続けて同じ手当の届出を申請することはできませ ん。同じ届出の申請を行うには、処理状況が「完了(認定)」または「完了(認定不可)」となっていなければ 入力できません。

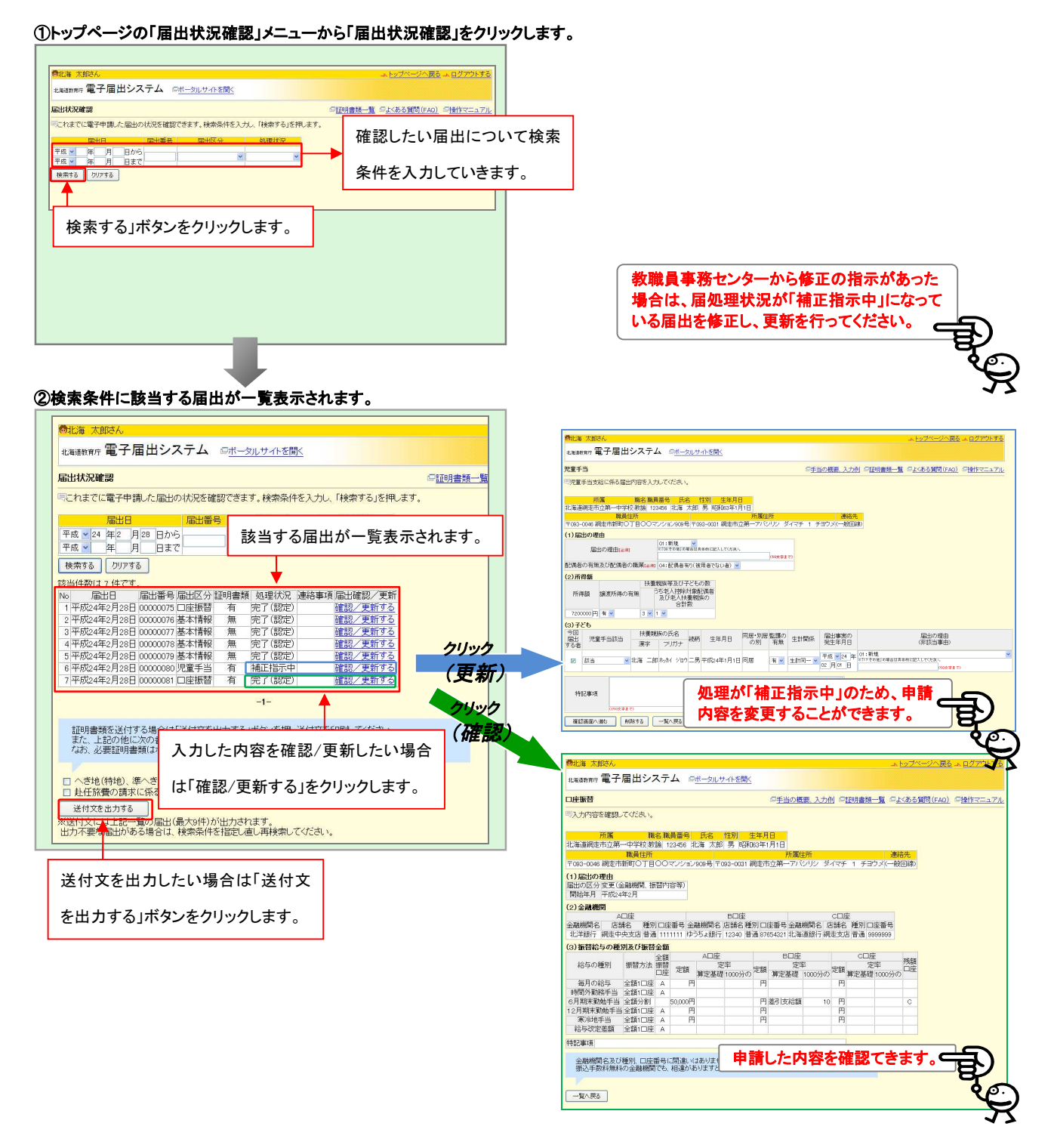

L

## 3 処理状況について 届出申請 処理状況 | わないのですが、 内容 申 請 中 申請中 申請が完了している状態です。 申請中 ■督促中 | 添付書類の不足など、書類に不備がある状況です。指  $\overline{\blacktriangle}$ 定された書類が認定者に届くと、審査中の状態になりま 審査中 す。 書類督促中 補正指示中 入力した内容に間違いがあるなど、電子申請内容に不 審 査 中 補正指示中 備がある状態です。指定された届出の修正を行うと、審 審査 NG 査中の状態になります。 Tok 審査中 認定権者によって審査されている状態です。 認定 NG Tok 完了(認定) | 届出が受理された状態です。 完 了 完了(認定) | 完了(認定不可) 完了(認定不可) | 審査の結果、届出が認められなかった状態です。 ┝ 申請終了